## **Può gestire in pochi click la busta paga della sua colf, badante o baby-sitter con il nostro aiuto!**

Acceda dal sit[o www.webcolf.com](http://www.webcolf.com/) cliccando il bottone "calcola cedolini" al centro della pagina inserendo le seguenti credenziali con cui è stato da noi registrato:

**login/nome utente:** 

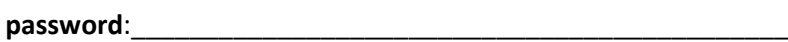

Le ricordiamo poi i dati del suo profilo:

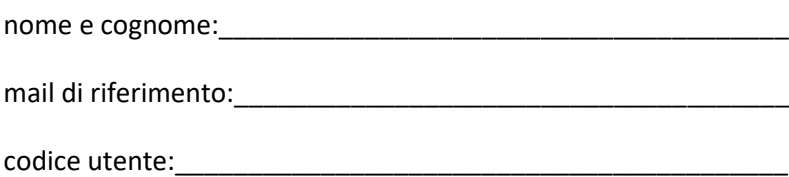

Una volta entrato potrà elaborare mensilmente la busta paga nel menù cedolini mensili| **inserimento mensile**. Selezionato a sinistra il mese dell'assunzione e cliccando semplicemente **calcola e stampa** potrà scaricare il cedolino da consegnare e far firmare direttamente alla sua colf, badante o baby - sitter.

Cliccando in alto a destra nell'icona del libro, potrà accedere al manuale del programma e precisamente al paragrafo **"busta paga"**.

Per qualsiasi dubbio, chiarimento, situazione problematica ci **può chiedere aiuto cliccando il bottone verde "scrivi"**, che si trova in home page del suo profilo nel riquadro "invia mail a studio, caf, patronato". Noi siamo da lei autorizzati ad entrare ed intervenire direttamente nel suo account in risposta alle sue richieste di assistenza e, d' altra parte, ci impegnamo a mantenere il segreto professionale circa i dati e le situazioni delle quali potremmo venire a conoscenza.

Il servizio chat webcolf e il servizio mail generico, invece, serve per contattare, per urgenze tecniche, gli operatori del programma, che non hanno contatti diretti con i nostri uffici.

Distinti saluti

\_\_\_\_\_\_\_\_\_\_\_\_\_\_\_\_\_\_\_\_\_\_\_\_\_

Per ricevuta

\_\_\_\_\_\_\_\_\_\_\_\_\_\_\_\_\_\_\_\_\_\_\_\_\_\_\_\_